## Administrative units from EuroBoundaryMap and GAUL (raster 1000m)

This dataset maps NUTS3 regions (Nomenclature of territorial units for statistics) or where not available: Administrative Units from EuroBoundaryMap onto an Inspire compliant grid with<br>1000m resolution. For countries not c

The attribute table corresponding to the dataset is available in the file EBMv5\_G2008\_Regions\_min\_1ha\_111\_522\_legend\_final

### Simple

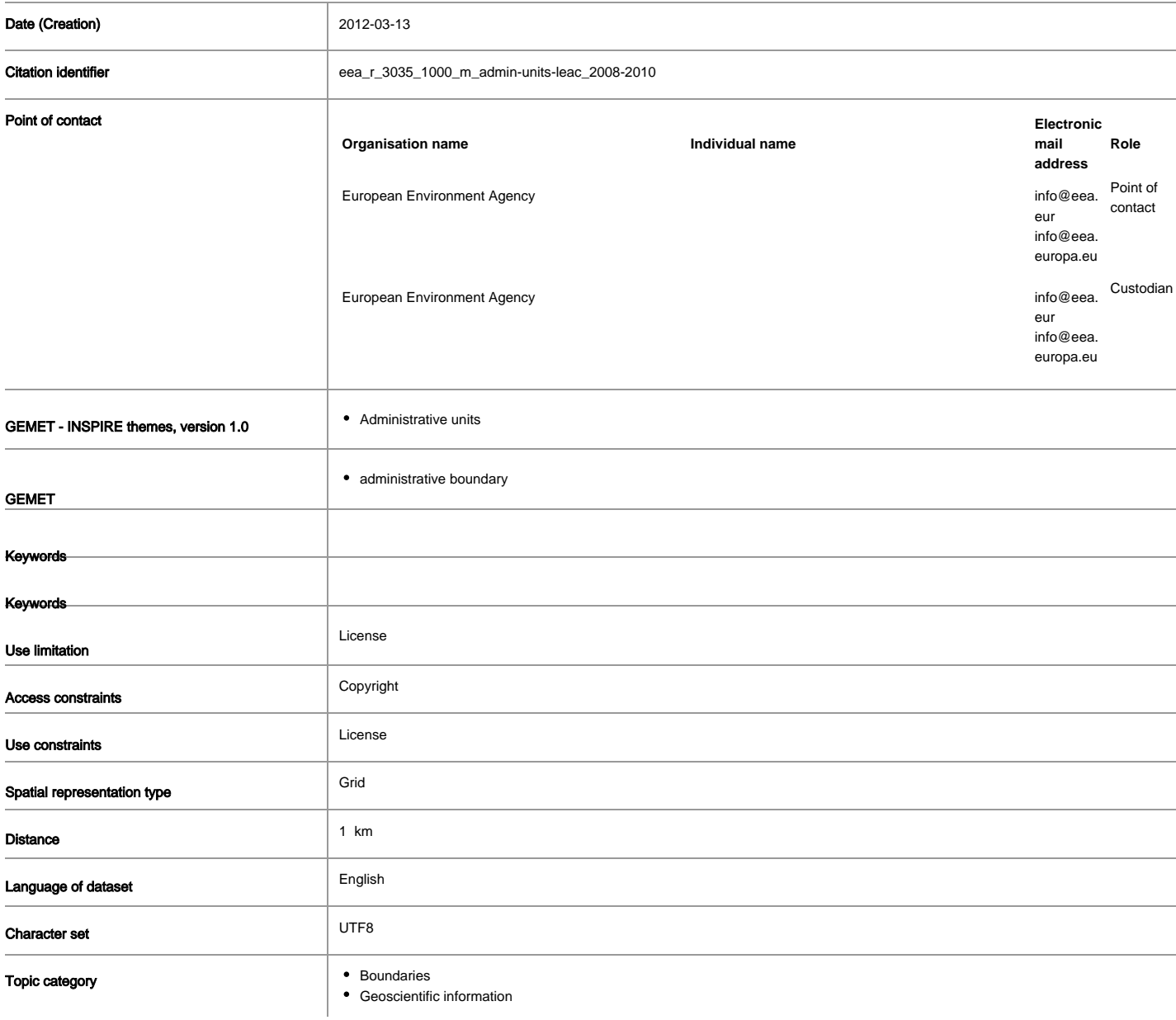

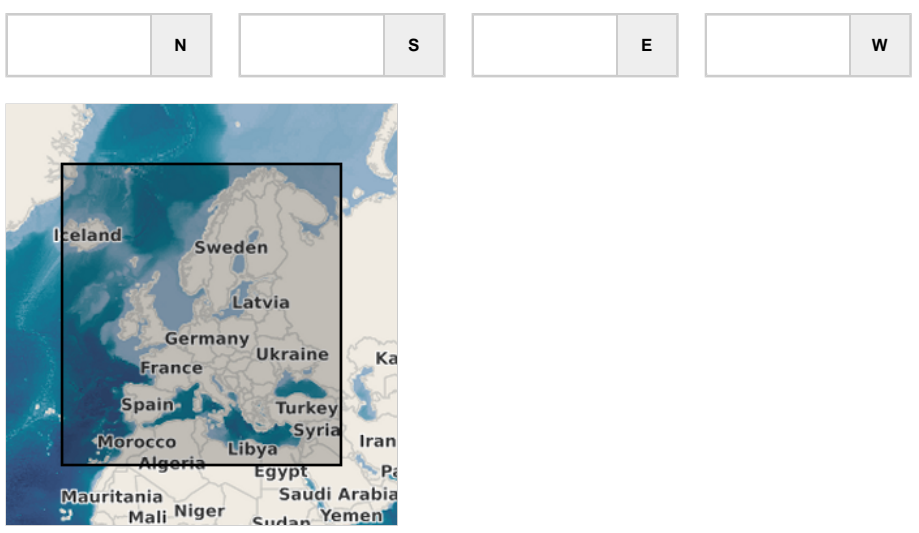

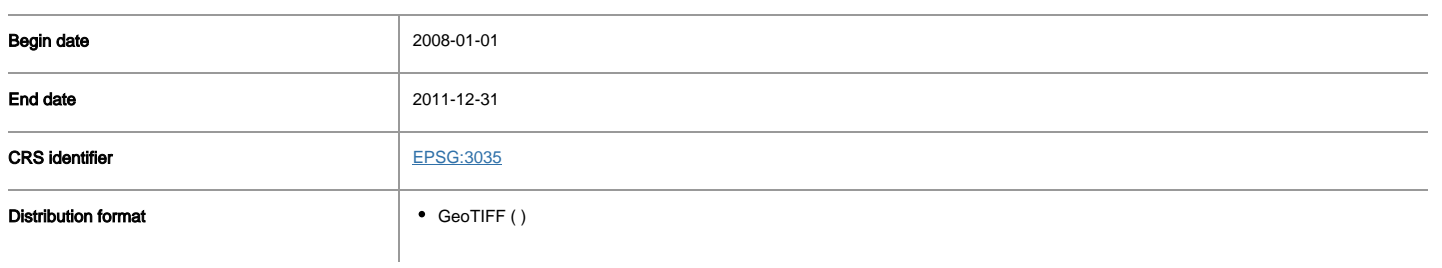

#### OnLine resource

No information provided.

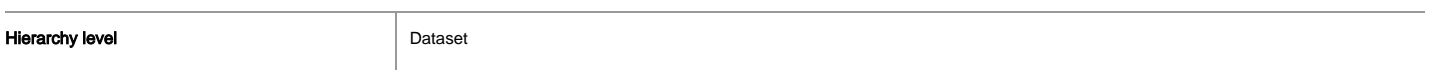

#### Conformance result

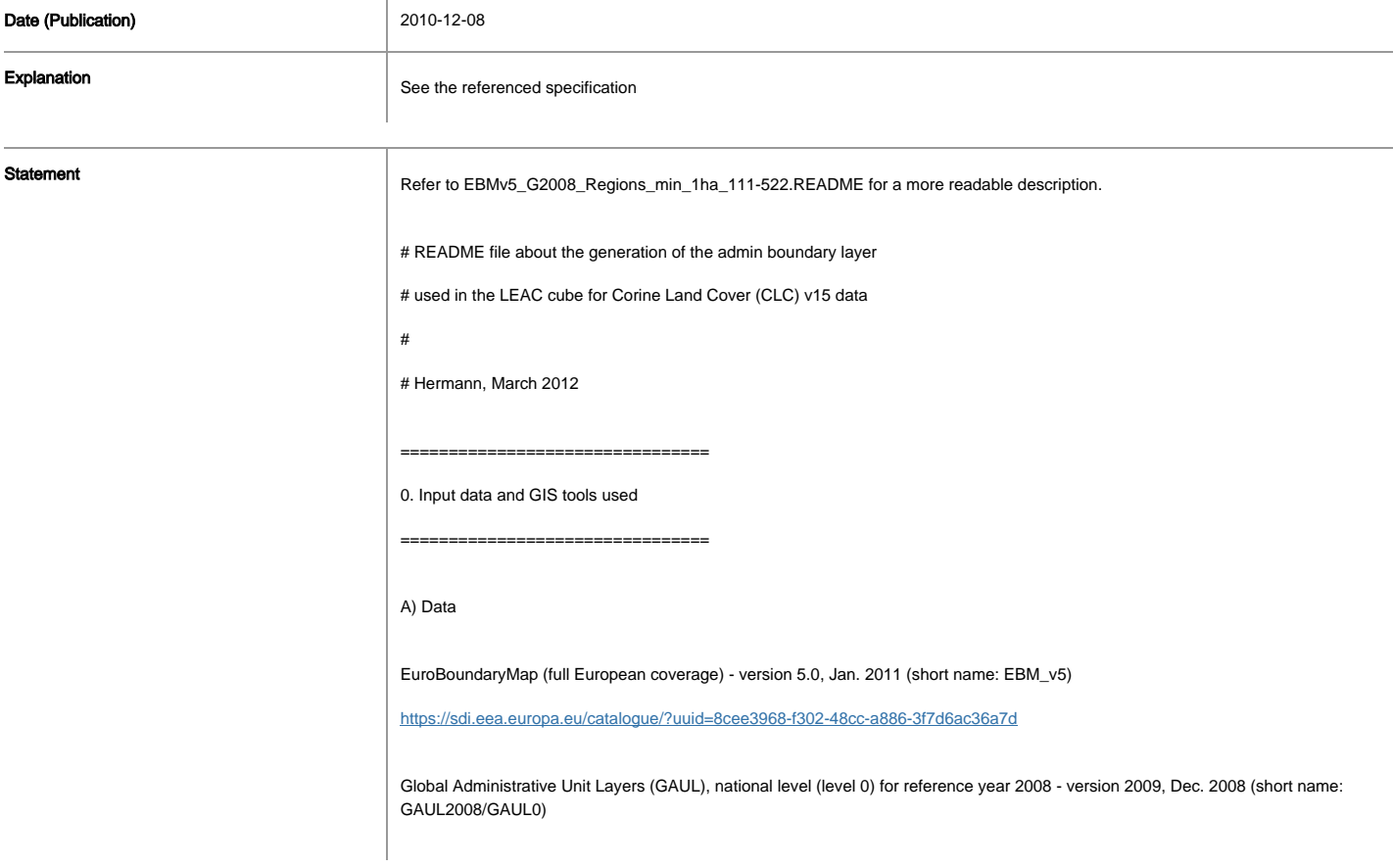

<https://sdi.eea.europa.eu/catalogue/?uuid=074b8e76-5e49-467c-aa30-ed013afd41a9>

Global Administrative Unit Layers (GAUL), first level (level 1) for reference year 2008 - version 2009, Dec. 2008 (short name: GAUL2008/GAUL1)

<https://sdi.eea.europa.eu/catalogue/?uuid=5f9a77a6-8f6f-4551-a158-82e138336a6f>

Corine Land Cover 1990 (raster 100m) - version 15, Aug. 2011

<https://sdi.eea.europa.eu/catalogue/?uuid=4ead9faf-5732-4dd2-aaf1-4b10db063fe9>

Corine Land Cover 2000 (raster 100m) - version 15, Aug. 2011

<https://sdi.eea.europa.eu/catalogue/?uuid=38068464-b303-4221-a7e5-fec4473c3267>

Corine Land Cover 2006 (raster 100m) - version 15, Aug. 2011

<https://sdi.eea.europa.eu/catalogue/?uuid=87a1e572-e9fa-4090-803a-eb576ddff644>

B) GIS tools

ogr2ogr and gdal\_rasterize, from the GDAL - Geospatial Data Abstraction Library,<http://gdal.org>

Source code for version 1.9.0dev taken from trunk ( [http://trac.osgeo.org/gdal/browser/trunk\)](http://trac.osgeo.org/gdal/browser/trunk))

GRASS - Geographic Resources Analysis Support System, <http://grass.osgeo.org/>

Source code for version 6.4.2svn taken from trunk ( [http://trac.osgeo.org/grass/browser/grass/trunk\)](http://trac.osgeo.org/grass/browser/grass/trunk))

All data processing was carried out on a Debian Linux 64-bit system (EEA server name: whitefish) Command line tools used for executing scripts: bash 4.1.5 and gawk 4.0.0

==============================================================================

1. Selection and rasterization of EBM\_v5 and GAUL features into GeoTIFF format

==============================================================================

The chosen approach is a quite detailed selection of individual features from the input vector layers.

The purpose is to give different raster values to different feature types, so that later, the rasterised

features can be patched together and potentially re-classified as needed (also for non-LEAC use cases).

A) Selection of features from EBM\_v5, re-projection to LAEA (EPSG:3035)

# Vector 1: NUTS3 regions from NUTS\_3, where country code (ICC) is not NULL, add RID = FID + 1000 ogr2ogr -t\_srs epsg:3035 \$OUTDIR/EBMv5\_NUTS\_3.shp StatisticalRegions/NUTS\_3.shp -lco ENCODING=UTF-8 \ -sql "select ICC,NUTS\_CODE,NUTS\_LABEL,cast(FID+1000 as integer(8)) as RID from NUTS\_3 where ICC is not NULL"

# Vector 2: Inland water from EBM\_A, TAA = 7; left join EBM\_NUTS.dbf to get the NUTS3 code

# create a tmp file first, which will be joined with Vector 1, in order to get the RID for the NUTS3 region

ogr2ogr -t\_srs epsg:3035 \$OUTDIR/tmp\_EBMv5\_EBM\_A\_TAA-EQ7.shp EBM\_A.shp -lco ENCODING=UTF-8 \

-sql "select EBM\_A.ICC as ICC,EBM\_A.SHN as SHN,TAA,NUTS1,NUTS2,NUTS3 \

from EBM\_A left join 'EBM\_NUTS.dbf'.EBM\_NUTS on EBM\_A.SHN = EBM\_NUTS.SHN where TAA = 7"

# Generate final Vector 2 shapefile, including RID

ogr2ogr \$OUTDIR/EBMv5\_EBM\_A\_TAA-EQ7.shp \$OUTDIR/tmp\_EBMv5\_EBM\_A\_TAA-EQ7.shp -lco ENCODING=UTF-8 \ -sql "select E.\*,N.NUTS\_CODE,N.RID from 'tmp\_EBMv5\_EBM\_A\_TAA-EQ7' E \ left join '\$OUTDIR/EBMv5\_NUTS\_3.dbf'.EBMv5\_NUTS\_3 N on E.NUTS3 = N.NUTS\_CODE"

# Vector 3a: FullEurope, TAA = 1,3,4,7

ogr2ogr -t\_srs epsg:3035 \$OUTDIR/EBMv5\_EBM\_A\_TAA-LT5orEQ7.shp EBM\_A.shp -lco ENCODING=UTF-8 \

-sql "select SHN,TAA,ICC from EBM\_A where TAA < 5 or TAA = 7"

# Vector 3b: Add Kosovo (UNSCR 1244/99) and Serbia, TAA = 1,3,4,7

ogr2ogr -t\_srs epsg:3035 \$OUTDIR/EBMv5\_EBM\_A\_TAA-LT5orEQ7.shp EBM\_A.shp \

-sql "select SHN,TAA,ICC from EBM\_A where TAA < 5 or TAA =  $7" \setminus$ 

-update -append # -nln EBMv5\_EBM\_A\_TAA-LT5orEQ7

# Vector 4a: Administrative Units for Kosovo

ogr2ogr -t\_srs epsg:3035 \$OUTDIR/EBMv5\_EBM\_A\_AdministrativeUnits.shp AdministrativeUnits/AdministrativeUnit\_2.shp -lco ENCODING=UTF-8 \

-sql "select ICC,SHN,ISN,NAMN,DESN,cast(FID+3000 as integer(8)) as RID from AdministrativeUnit\_2 where ICC = 'KS'"

# Vector 4b: Add Administrative Units for Serbia

ogr2ogr -t\_srs epsg:3035 \$OUTDIR/EBMv5\_EBM\_A\_AdministrativeUnits.shp AdministrativeUnits/AdministrativeUnit\_3.shp \ -sql "select ICC,SHN,ISN,NAMN,DESN,cast(FID+4000 as integer(8)) as RID from AdministrativeUnit\_3 where ICC = 'RS'" \ -update -append # -nln EBMv5\_EBM\_A\_AdministrativeUnits

# Vector 4c: Add Administrative Units for Moldova

ogr2ogr -t\_srs epsg:3035 \$OUTDIR/EBMv5\_EBM\_A\_AdministrativeUnits.shp AdministrativeUnits/AdministrativeUnit\_2.shp \ -sql "select ICC,SHN,ISN,NAMN,DESN,cast(FID+5000 as integer(8)) as RID from AdministrativeUnit\_2 where ICC = 'MD'" \ -update -append # -nln EBMv5\_EBM\_A\_AdministrativeUnits

# Vector 4d: Add Administrative Units for Ukraine

ogr2ogr -t\_srs epsg:3035 \$OUTDIR/EBMv5\_EBM\_A\_AdministrativeUnits.shp AdministrativeUnits/AdministrativeUnit\_2.shp \ -sql "select ICC,SHN,ISN,NAMN,DESN,cast(FID+5000 as integer(8)) as RID from AdministrativeUnit\_2 where ICC = 'UA'" \ -update -append # -nln EBMv5\_EBM\_A\_AdministrativeUnits

B) Rasterisation of selected EBM\_v5 features, in 1km resolution

# Raster 1: NUTS3 regions by RID

gdal\_rasterize EBMv5\_NUTS\_3.shp EBMv5\_NUTS\_3\_NUTS3.tif \

-tr 1000 1000 -te 1500000 900000 7400000 5500000 \

-ot int32 -a RID -a\_nodata 0 -co compress=deflate -co tiled=yes

# Raster 2: inland water areas, by N.RID = RID of their NUTS3 region

gdal\_rasterize EBMv5\_EBM\_A\_TAA-EQ7.shp EBMv5\_EBM\_A\_TAA-EQ7\_NUTS3.tif \

-tr 1000 1000 -te 1500000 900000 7400000 5500000 \

-ot int32 -a N.RID -a\_nodata 0 -co compress=deflate -co tiled=yes \

# Raster 3: inland water areas, by country code (8000..8999)

# a) Initialise GeoTIFF, by burning 1st inland water country code

gdal\_rasterize EBMv5\_EBM\_A\_TAA-EQ7.shp EBMv5\_EBM\_A\_TAA-EQ7\_ICC.tif \

-tr 1000 1000 -te 1500000 900000 7400000 5500000 \

-ot int32 -a\_nodata 0 -co compress=deflate -co tiled=yes \

-burn 8003 -where  $"E.ICC = 'ND"$ # b) Burn remaining inland water country codes into the same GeoTIFF awk 'NR > 4 { print \$1, \$2 - 1000 }' \$SCRIPTDIR/EBMv5\_ICC\_plus\_9000.txt | while read code num ; do gdal\_rasterize EBMv5\_EBM\_A\_TAA-EQ7.shp EBMv5\_EBM\_A\_TAA-EQ7\_ICC.tif \ -burn \$num -where "E.ICC = '\$code'" done # Raster 4: main and inland water areas, by country code (9000..9999) # a) Initialise GeoTIFF, by burning 1st country code gdal\_rasterize EBMv5\_EBM\_A\_TAA-LT5orEQ7.shp EBMv5\_EBM\_A\_TAA-LT5orEQ7\_ICC.tif \ -tr 1000 1000 -te 1500000 900000 7400000 5500000 \ -ot int32 -a\_nodata 0 -co compress=deflate -co tiled=yes \ -burn 9003 -where "ICC = 'ND'" # b) Burn remaining country codes into the same GeoTIFF awk 'NR > 4 { print \$1, \$2 }' \$SCRIPTDIR/EBMv5\_ICC\_plus\_9000.txt | while read code num ; do gdal\_rasterize EBMv5\_EBM\_A\_TAA-LT5orEQ7.shp EBMv5\_EBM\_A\_TAA-LT5orEQ7\_ICC.tif \ -burn \$num -where "ICC = '\$code'" done # Raster 5: Administrative Units regions by RID gdal\_rasterize EBMv5\_EBM\_A\_AdministrativeUnits.shp EBMv5\_EBM\_A\_AdministrativeUnits\_AU.tif \ -tr 1000 1000 -te 1500000 900000 7400000 5500000 \ -ot int32 -a RID -a\_nodata 0 -co compress=deflate -co tiled=yes C) Selection of features from GAUL2008, re-projection to LAEA (EPSG:3035) # GAUL2008/GAUL1: select all areas which are not disputed ogr2ogr -s\_srs epsg:4326 -t\_srs epsg:3035 g2008\_1.shp /home/peifer/gaul/unzipped/g2008\_1.shp \ -sql "select g1.\*,ia.\*,cast(ADM1\_CODE+10000 as integer(8)) as RID from g2008\_1 g1 \ left join 'international\_country\_attributes.dbf'.international\_country\_attributes ia on g1.ADM0\_CODE = ia.ADM0\_CODE \ where g1.DISP\_AREA is NULL" -lco ENCODING=UTF-8 -overwrite # GAUL2008/GAUL0: select all areas which are not disputed ogr2ogr -s\_srs epsg:4326 -t\_srs epsg:3035 g2008\_0.shp /home/peifer/gaul/unzipped/g2008\_0.shp \ -sql "select g0.\*,ia.\*,cast(ADM0\_CODE+100000 as integer(8)) as RID from g2008\_0 g0 \ left join 'international\_country\_attributes.dbf'.international\_country\_attributes ia on g0.ADM0\_CODE = ia.ADM0\_CODE \ where g0.DISP\_AREA is NULL" -lco ENCODING=UTF-8 -overwrite D) Rasterisation of selected GAUL features, in 1km resolution

# GAUL2008/GAUL1

gdal\_rasterize g2008\_1.shp g2008\_1.tif -tr 1000 1000 -te 1500000 900000 7400000 5500000 \

-ot int32 -a\_nodata 0 -co compress=deflate -co tiled=yes -a RID

# GAUL2008/GAUL0

gdal\_rasterize g2008\_0.shp g2008\_0.tif -tr 1000 1000 -te 1500000 900000 7400000 5500000 \

-ot int32 -a\_nodata 0 -co compress=deflate -co tiled=yes -a RID

===================================================================================

2. Import of generated GeoTIFFs into GRASS database, growth of GAUL2008/GAUL0 layer

===================================================================================

A) Import of all GeoTIFFs from step 1 into GRASS

# Start GRASS, change to the directory where the GeoTIFFs are

for f in \*.tif ; do

r.in.gdal \$f out=\${f%.tif} --o

done

B) Growth of GAUL2008/GAUL0 layer

# Generate GAUL0\_PLUS1KM

r.grow g2008\_0 out=GAUL0\_PLUS1KM --o

# Let GAUL0\_PLUS1KM grow..

for i in {1..184} ; do

echo "GAUL0 PLUS \$i KM +++ \$(date)" && echo &&

r.grow GAUL0\_PLUS\${i}KM out=GAUL0\_PLUS\$(( \$i + 1 ))KM --o

g.remove GAUL0\_PLUS\${i}KM

done

===================================================================================

3. Patch imported raster layers together, generate final products for the LEAC cube

===================================================================================

A) Generate a patchwork of raster layers, as admin boundary layer for the LEAC cube

r.patch input=EBMv5\_NUTS\_3\_NUTS3,EBMv5\_EBM\_A\_TAA-EQ7\_NUTS3,EBMv5\_EBM\_A\_TAA-EQ7\_ICC,\

EBMv5\_EBM\_A\_AdministrativeUnits\_AU,EBMv5\_EBM\_A\_TAA-LT5orEQ7\_ICC,\

g2008\_1,GAUL0\_PLUS185KM output=EBMv5.G2008.Regions\_min\_1ha\_111-522

B) Apply a MASK to cut the generated patchwork back to the extent of CLC version 15 raster data (100m)

# The MASK itself is in 1000m resolution and covers all areas that have at least 1 ha class 111..522 data

# in the earlier generated LEAC layers: FK90, FK00 or clc06 (FK90 and FK00 layers are documented separately)

r.mask rast=laea\_grid.FK90\_FK00\_clc06.min\_1ha\_111-522

C) Generate sorted tabular output for the LEAC cube

r.stats --q -c laea\_grid,EBMv5.G2008.Regions\_min\_1ha\_111-522 | awk -f filter.awk |

sort > laea\_grid\_EBMv5\_G2008\_Regions\_min\_1ha\_111-522.sorted

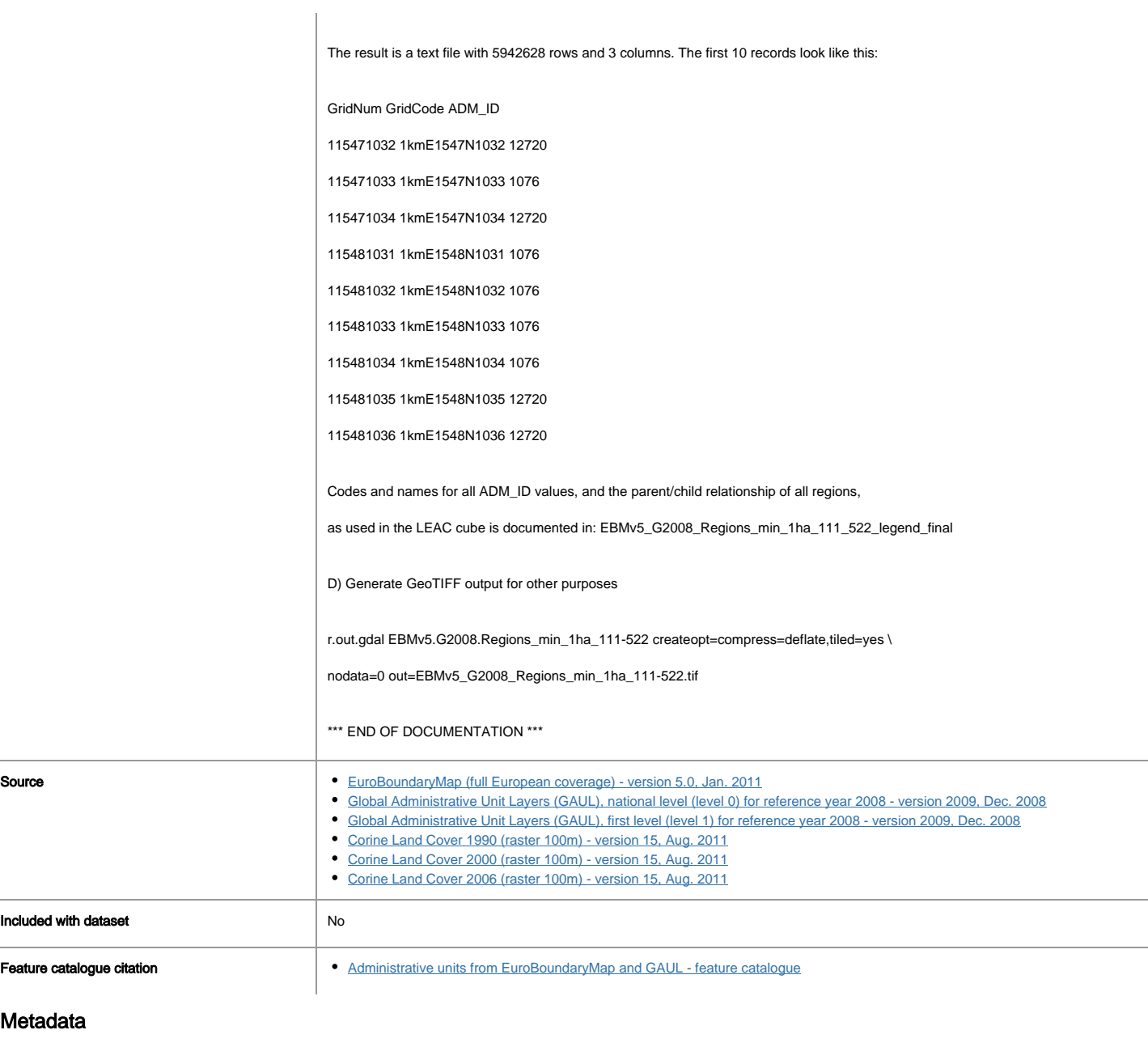

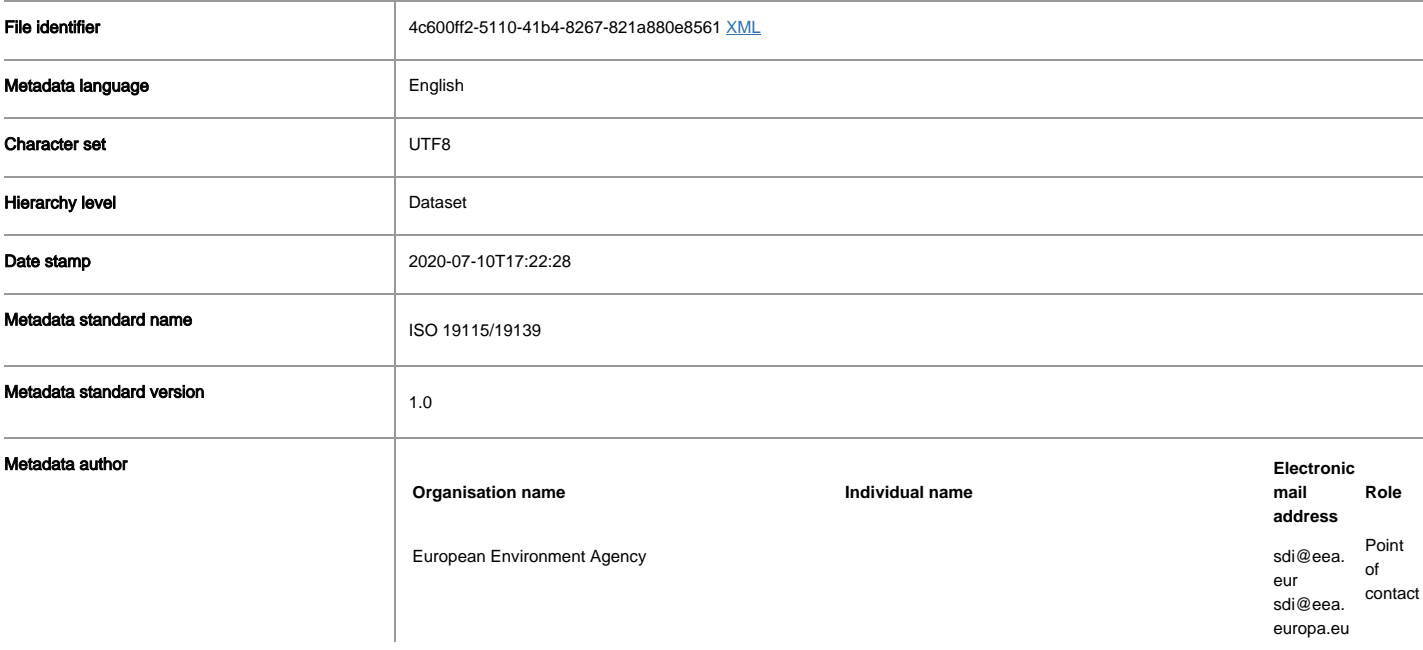

**Overviews** 

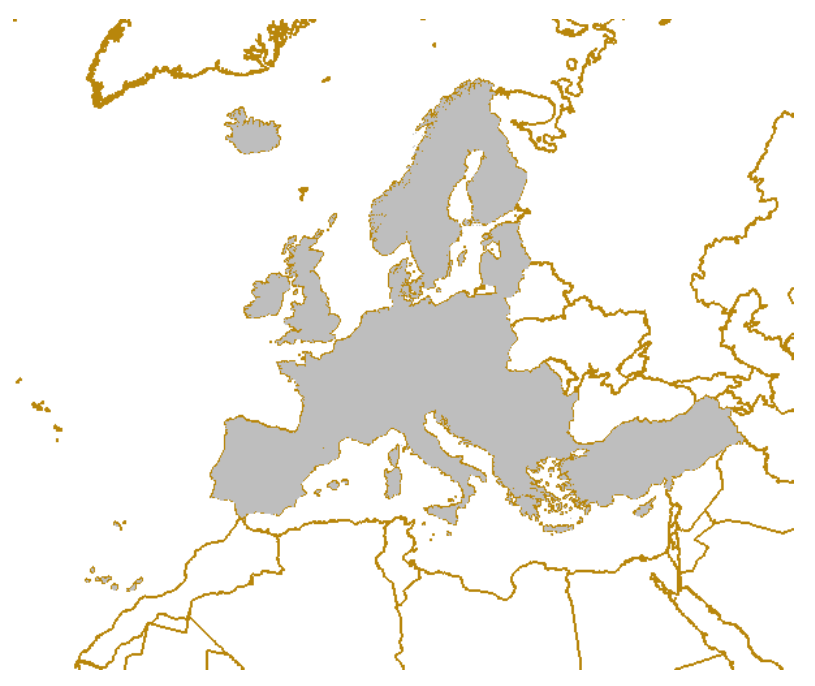

 $\begin{array}{c} \hline \end{array}$ 

# Provided by

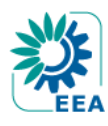